# **Manuelle Abrechnung eines Servicevertragsartikels**

## Servicevertrag zur Abrechnung in Vorgang eintragen

In einem Vorgang wird zur manuellen Abrechnung ein Servicevertragsartikel als Position eingetragen.

Der Servicevertragsassistent im Vorgang öffnet sich bei der Erfassung, wenn eine der folgenden Voraussetzungen vorliegt:

#### **1) Das Kennzeichen: "[Abfragen"](https://hilfe.microtech.de/go/hlpGlServiceVertraegeEingabe) im Servicevertragsartikel ist aktiv**

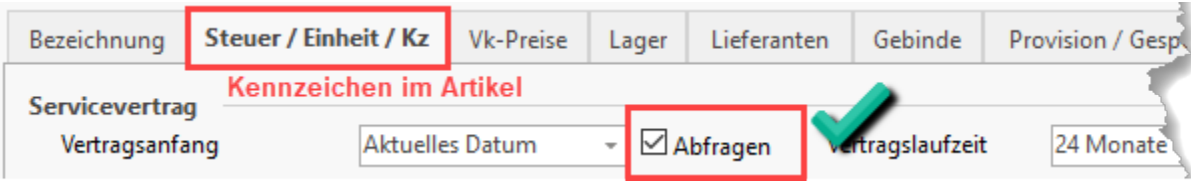

#### **2) Der Servicevertragsartikel ist bereits für die Vorgangsadresse angelegt**

Wird in diesem nun die Auswahl "einen bestehenden Servicevertrag abrechnen" getroffen, überprüft der Assistent, ob derselbe Servicevertrag (mit derselben ID) in diesem Vorgang bereits vorhanden ist.

Sollte dies so sein, erscheint folgende Meldung:

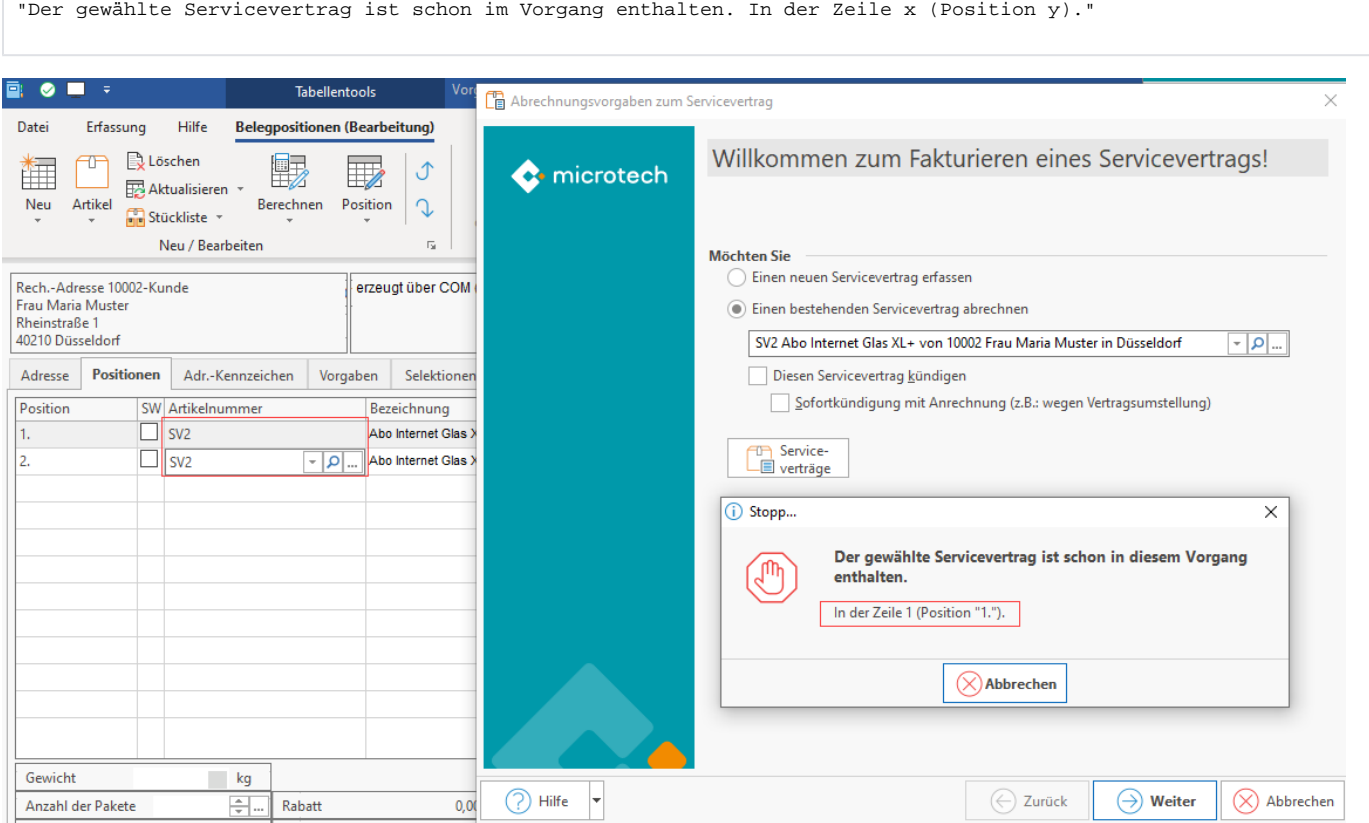

### Servicevertragsartikel auswählen oder neuen Servicevertrag erfassen (sofern gewählter SV schon in Vorgang)

Wird die Meldung, dass der Servicevertrag sich bereits in diesem Vorgang befindet, durch Schließen des Hinweises bestätigt, öffnet sich wieder das erste Fenster des Assistenten "Willkommen beim Servicevertragsassistent". Innerhalb dieses Fensters kann z. B. ein anderer Servicevertrag ausgewählt werden.

Über die Option "Einen neuen Servicevertrag erfassen" kann zudem ein neuer Vertrag angelegt werden.

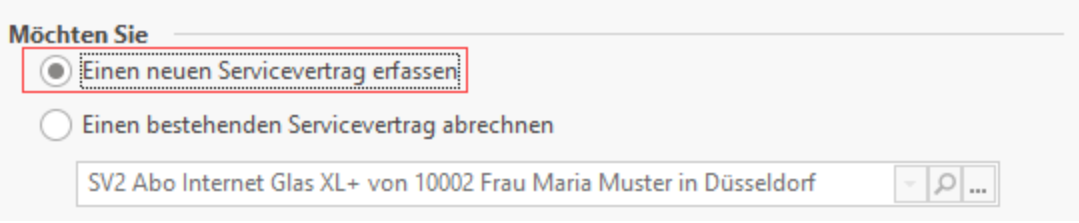